**[孟维佳](https://zhiliao.h3c.com/User/other/0)** 2006-10-28 发表

## **H3C S9500交换机isolate-user-vlan功能的配置**

## **一、组网需求:**

Switch下接的分别是S9500A、S9500B交换机,S9500A上的VLAN 5为isolate-user-VL AN, 包含上行端口Ethernet3/1/5和两个Secondary VLAN: VLAN 2和VLAN 3, VLAN 3包含端口Ethernet3/1/3, VLAN 2包含端口Ethernet3/1/2; S9500B上的VLAN 6为isol ate-user-VLAN, 包含上行端口Ethernet3/1/6和两个Secondary VLAN: VLAN 3和VLA N 4, VLAN 3包含端口Ethernet3/1/3, VLAN 4包含端口Ethernet3/1/4。这样对上层交 换机Switch来说,只需要识别下层交换机中的isolate-user-vlan,而不必再去关心isolat e-user-vlan中包含的Secondary VLAN,简化了网络配置,节省了VLAN资源。 **二、组网图:**

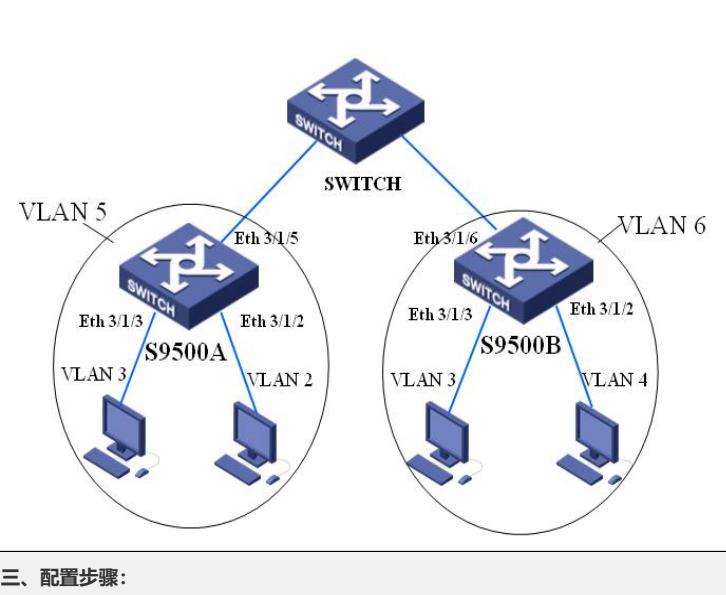

**三、配置步骤:** 软件版本:H3C 9500交换机全系列软件版本 硬件版本: H3C S9500交换机全系列硬件版本 1) 配置S9500A (1) 配置isolate-user-vlan <S9500A>system-view [S9500A] vlan 5 [S9500A-vlan5] isolate-user-vlan enable [S9500A-vlan5] port ethernet3/1/5 (2) 配置Secondary VLAN [S9500A-vlan5] vlan 3 [S9500A-vlan3] port ethernet3/1/3 [S9500A-vlan3] vlan 2 [S9500A-vlan2] port ethernet3/1/2 (3) 配置isolate-user-vlan和Secondary VLAN间的映射关系 [S9500A-vlan2] quit [S9500A] isolate-user-vlan 5 secondary 2 to 3 2) 配置S9500B (1) 配置isolate-user-vlan <S9500B>system-view [S9500B] vlan 6 [S9500B-vlan5] isolate-user-vlan enable [S9500B-vlan5] port ethernet3/1/5 (2)配置Secondary VLAN [S9500B-vlan5] vlan 3 [S9500B-vlan3] port ethernet3/1/3 [S9500B-vlan3] vlan 4 [S9500B-vlan2] port ethernet3/1/4 (3)配置isolate-user-vlan和Secondary VLAN间的映射关系

[S9500B-vlan2] quit

[S9500B] isolate-user-vlan 6 secondary 3 to 4

3) 显示配置后isolate-vlan的运行情况

[S9500A] display isolate-user-vlan 5

[S9500B] display isolate-user-vlan 6

## **四、配置关键点:**

1) 不能直接将isolate-user-vlan/Secondary VLAN强行设置其它类型的VLAN, 如组

播VLAN、Super/Sub VLAN、Guest VLAN以及运行L2VPN业务的VLAN等;

2) 将一般VLAN设为isolate-user-vlan/Secondary VLAN时, VLAN内不能包含Trunk 端口;